## **<u>Gulf Franklin Center – Modular Pilot Desk Instructions</u>**

- To start using the Smart Board (86" display) please press the "**Power**" button on the display to turn it "**On**"
- Please **DO NOT TOUCH the Receiver** which is located on top of the Smart Board
- Once the smart panel is turned on proceed to the Pilot Desk instructions below

## Pilot Desk Receiver located here "PLEASE DO NOT TOUCH"

Source button

Doc Cam control

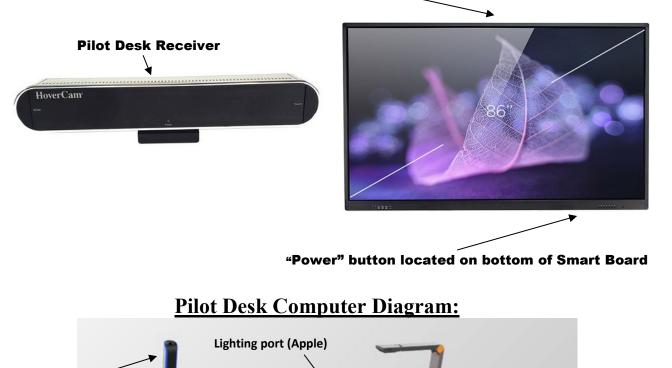

Make sure the Pilot Desk computer is on. In case you need to turn it on or restart, the "Power" button is located on the right side of the Pilot desk

- The computer has a touch screen and pullout keyboard with track pad
- To start using **Document Camera** please open "HoverCam Flex 11" software on the computer
- You can add notes on screen and take a video from the document camera and from other inputs
- You can connect an Apple device (iPhone or iPad, might need to take out of case while using) via "Lighting Port" on the desk. When the device is connected, please use the "HDMI Viewer" software on the computer and choose the source on the Pilot desk
- To connect a **Laptop** please use HDMI cable (provided)

**Pullout keyboard** 

DO NOT TOUCH ANTENNA BUTTO

 Connect to HDMI port on "Pilot desk" (there are two "HDMI" ports on right side of the desk), start "HDMI Viewer" software)

\*Please plug the pilot desk power cord in to a power outlet at the end of class so, the battery can recharge for the next class

If you need any assistance, please contact Tech Support at ext. 3303

HDMI input ports

**Power button**